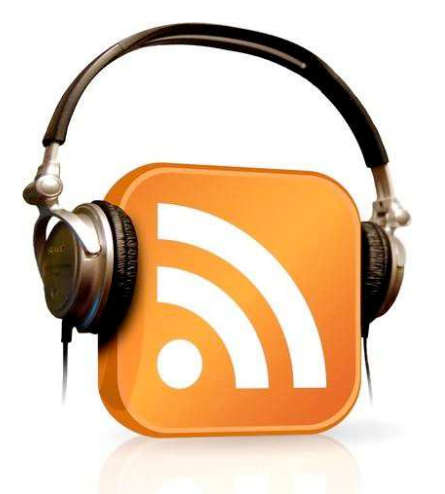

# **Artigiani di Podcast**

Lezione del 8 febbraio 2012

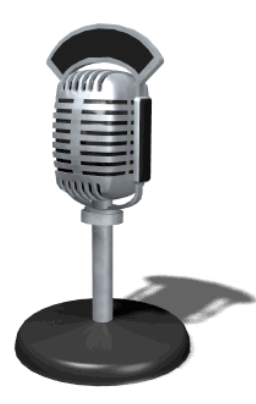

Fabio P. Corti

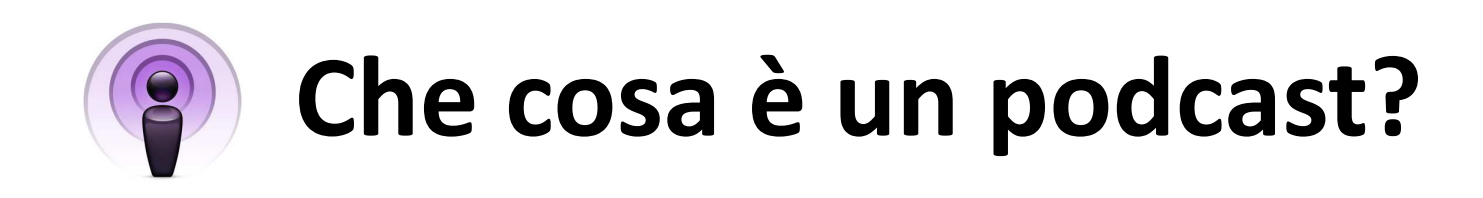

• Un podcast è un programma a episodi distribuito via internet usando un protocollo specifico chiamato RSS. Gli episodi dei podcast possono essere file audio, video, documenti o qualsiasi combinazione di questi tre tipi di contenuti. Chi pubblica o trasmette podcast distribuisce il programma pubblicando gli episodi e il documento XML su un server web. L'utente si iscrive al podcast usando un'applicazione client, come iTunes, che legge con regolarità il documento XML e scarica i nuovi episodi.

• Si possono trasmettere come podcast diversi formati video, audio o altro, perciò i contenuti spaziano su tanti diversi tipi di programma. Qualunque programma televisivo o radiofonico può essere trasmesso sotto forma di podcast, e lo stesso vale per conferenze, esibizioni e qualsiasi evento registrato.

 Utilizzando un formato audio specifico, i podcast possono includere immagini fisse sincronizzate con la parte sonora per creare una presentazione con narrazione. Così una serie di conferenze può contenere sia la voce dell'oratore sia le diapositive della presentazione. Nella maggior parte dei podcast gli episodi sono tutti nello stesso formato e gli iscritti possono godersi il programma ogni volta nello stesso modo. Tuttavia alcuni podcast utilizzano contenuti di vario tipo. I corsi di lingua, per esempio, possono abbinare video per far conoscere il Paese straniero, audio per informazioni ed esercizi di ascolto, e documenti per esercitazioni e consultazione.

#### **Perché usare i podcast?**

- $\bullet$  Il podcasting viene usato per distribuire una varietà sempre più ampia di programmi perché è un protocollo con caratteristiche molto interessanti per gli editori:
	- 1. il costo di distribuzione è limitato al costo del trasferimento dei dati;<br>2. il documento XMI che collega i vari elementi del podcast è più facile
	- 2. il documento XML che collega i vari elementi del podcast è più facile da creare e da gestire della gran parte delle pagine web;
	- 3. il protocollo RSS aiuta a stabilire con l'iscritto una relazione duratura, volontaria e decisamente comoda;
	- 4. il canale di distribuzione ha dimensioni praticamente illimitate, perciò non può essere dominato da un singolo produttore o distributore.
- $\bullet$  I podcast sono interessanti anche dal punto di vista degli iscritti:
	- 1. sono gratuiti;
	- 2. ci sono migliaia di podcast provenienti da ogni angolo del mondo;<br>3. le nuove trasmissioni compaiono automaticamente e si possono g
	- 3. le nuove trasmissioni compaiono automaticamente e si possono guardare o ascoltare ovunque, in qualsiasi momento.

#### **Da dove iniziare?**

• La directory Podcast nell'iTunes Store è dove si trovano e si sottoscrivono nuovi podcast.

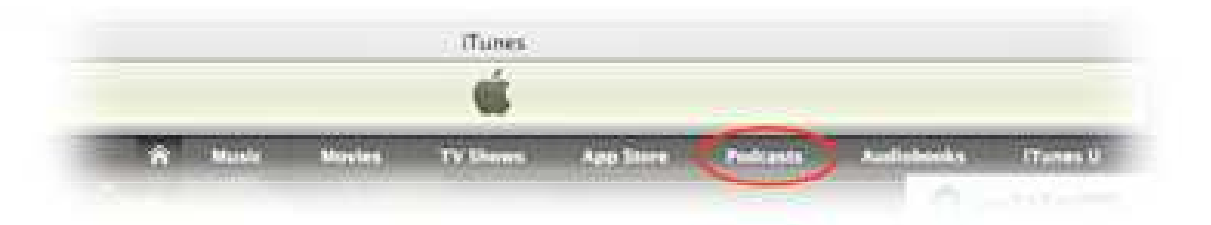

 $\bullet$  La sezione Podcast della tua libreria è dove puoi gestire le iscrizioni e riprodurre gli episodi che hai scaricato.

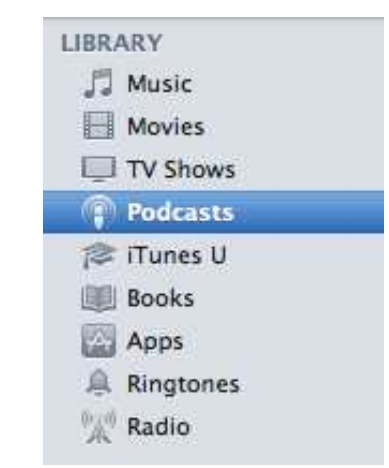

### **Primi passi…**

- $\bullet$  Per trovare un podcast e iscriverti
	- Lancia iTunes. Se non hai iTunes, scarica gratuitamente l'ultima versione (www.apple.com/it - Sezione iTunes)
	- Nella colonna a sinistra in iTunes, fai clic su iTunes Store sotto all'intestazione Store.
	- – Individua la barra di navigazione nella parte superiore della home page dell'iTunes Store e fai clic su Podcast (figura nella precedente diapositiva).
	- Esplora l'ampio catalogo di podcast facendo clic su pagine e collegamenti. In alternativa puoi effettuare una ricerca scrivendo i termini desiderati nel campo "Cerca in Store". Una volta visualizzati i risultati, fai clic su Podcast nella colonna "Filtra per tipo di media" a sinistra per visualizzare solo i podcast.
	- Quando trovi un podcast che ti interessa, puoi:
		- riprodurlo direttamente dallo Store facendo doppio clic su un episodio;
		- scaricare nel tuo client iTunes un determinato episodio facendo clic sul pulsante "Gratis" accanto a ogni singolo episodio;
		- iscriverti al podcast completo scegliendo "Abbonati gratis" sotto l'illustrazione che trovi a sinistra nella pagina del podcast.

# **L'ascolto**

- $\bullet$  Per ascoltare o guardare gli episodi che hai scaricato nel tuo client iTunes:
	- vai su Podcast sotto Libreria a sinistra nella finestra di iTunes;
	- fai clic sul triangolo accanto al nome di un podcast per vedere tutti gli episodi;
	- fai doppio clic su qualsiasi episodio per riprodurlo;
	- per scaricare e riprodurre episodi meno recenti, cliccali due volte o fai clic sul pulsante "Ottieni".

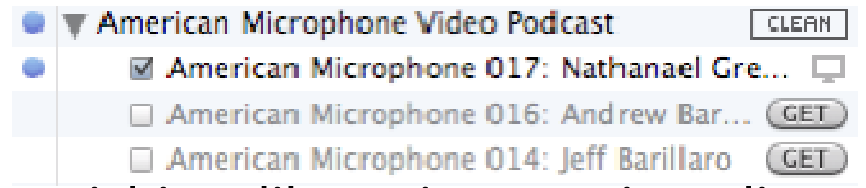

• Nota Bene: Se scarichi un libro, viene copiato direttamente in Libri, sotto Libreria, nel client iTunes. Per leggerlo dovrai usarel'applicazione Apple iBooks.

# **Come funzionano?**

• I podcast sono costituiti dai file degli episodi che scarichi e da un documento Feed RSS che elenca tutti gli episodi. Quando ti iscrivi a un podcast, iTuneslegge il file RSS e scarica l'episodio più recente. Il feed viene letto nuovamente ogni giorno da un apposito programma denominato "AGGREGATORE di FEED" (il più utilizzato in materia di podcast è il software iTunes di APPLE) : se sono disponibili nuovi episodi, iTunes li scarica in automatico.

#### **Cosa sono i FEED RSS?**

- Sono dei file con estensione .xml che permettono agli utenti di seguire senza fatica gli aggiornamenti e tutte le notizie pubblicate sui loro siti, portali o blog preferiti.
- Basta sottoscriversi al Feed desiderato e si riceverà segnalazione di ogni nuovo contenuto inserito, senza dover visitare tutti i siti di nostro interesse ogni giorno, magari inutilmente. Per chi segue diversi Blog, o diverse testate giornalistiche on-line, è davvero una gran comodità.

# **Come leggere i Feed?**

- $\bullet$  Per poter leggere i Feed occorre dotarsi di un "lettore" apposito, un aggregatore chiamato Feed reader, in grado di ricevere ed interpretare il flusso informativo desiderato.
- Esistono tantissimi lettori di Feed Rss, alcuni programmi possono essere scaricati sul proprio pc (ad esempio Feedreader), altri invece sono degli aggregatori on line e consentono di consultare i propri feed preferiti in qualunque posto vi sia una connessione disponibile (come ad esempio Google Reader – <u>www.google.it/reader</u> o Netvibes – <u>www.netvibes.com</u>). Addirittura ci permettono di ricercare nuovi flussi tematici a cui iscriverci.
- $\bullet$  Gli aggregatori sono in grado di monitorare tutte le diverse fonti che ci interessano e attraverso la singola schermata del feed reader potremo consultarle rapidamente e contemporaneamente: basterà semplicemente aggiungere gli URL dei flussi preferiti per essere avvisati senza nemmeno dover aprire il nostro browser.

# **Approfondimenti**

• Guida per l'utilizzo di iTuneshttp://www.apple.com/it/itunes/how-to/